# 数理生物学演習

第11回 (Pythonによる) ゲノムデータ解析

中谷優介 (M2) nakatani.yusuke.0919@gm 数理生物学研究室(佐々木

本日の内容

#### ゲノムデータの見方・解析手法を紹介

- 1. ゲノムデータ  $\sigma$ ー部) を触ってみよう Google Colabで系統樹作成
- 2. 研究紹介

オオセンチコガネの構造色のバリエーションを生み 出す遺伝的基盤の探索

## ゲノムとは?

- ゲノム: 各生物が持つ遺伝情報の全て
- 遺伝情報はDNAの4種類の塩基で構成 • A, T, G, C
- ゲノムデータは4種類の文字列の並び

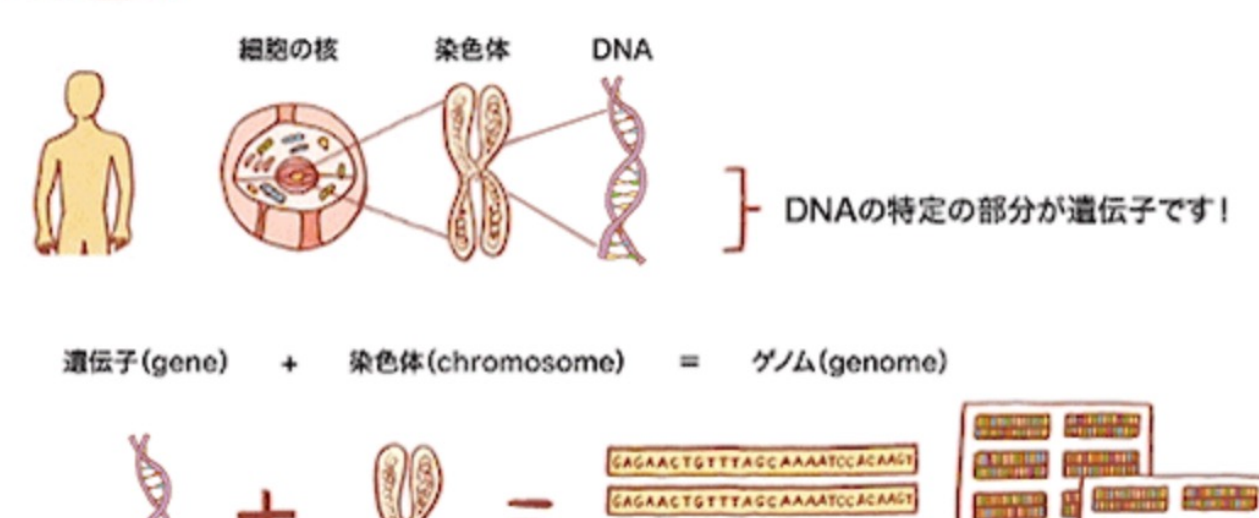

AGAACTGTTTAGCAAAATCCACAA

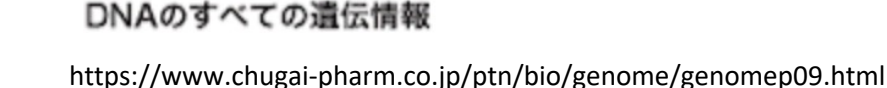

## ゲノムの何がすごいのか

- その生物の遺伝情報全てが載っている
	- 当然っちゃ当然やけど
	- 生物の形質を決める情報が詰まっている
- 進化の過程で変遷する
	- ゲノムを比べることで進化の過程を推定できる
- どの生物も同じ4文字を使っている
	- 違う生物種同士でも比較ができる

ゲノムデータは膨大

#### 主な生物のゲノムの大きさと数

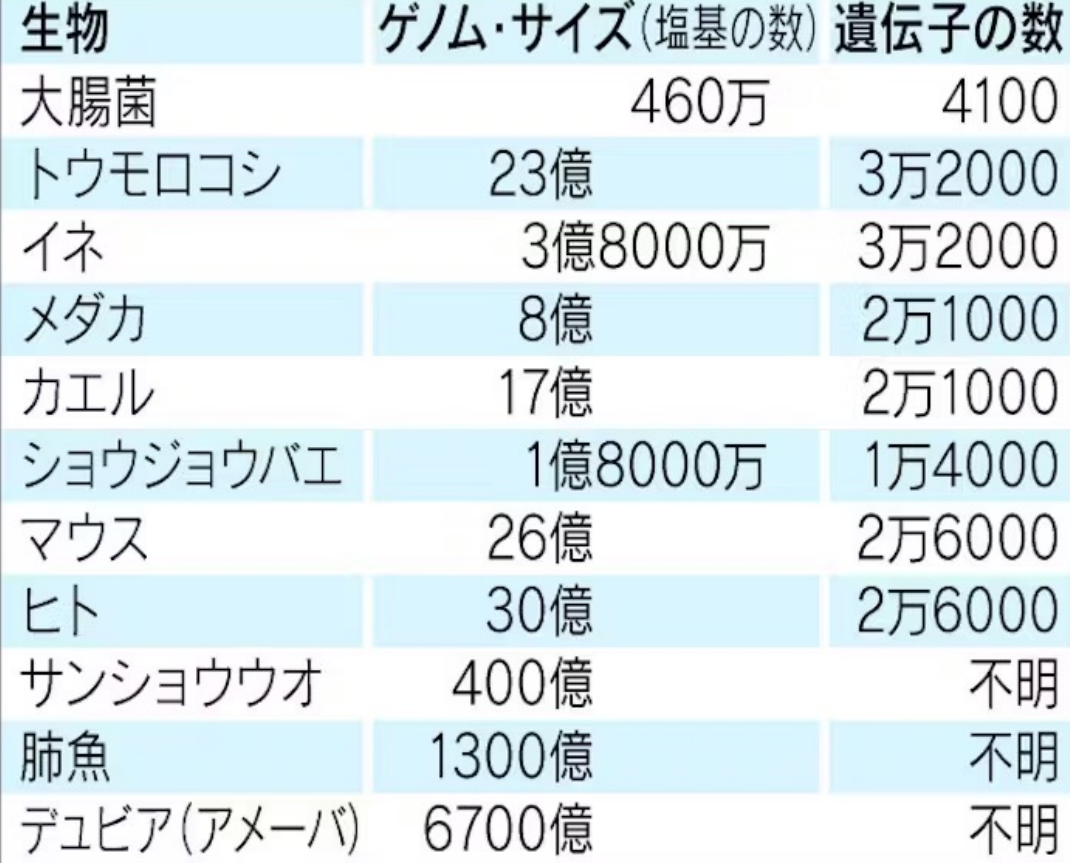

https://www.nikkei.com/article/DGKDZO32302040V10C11A7MZ9000/

全部は多すぎるので、ゲノムデータの一部だけ扱うこともある

### ゲノムデータ(の一部)に触れてみよう

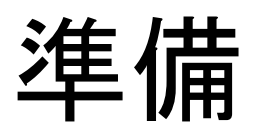

- ・フォルダからDrosphila CO1.fasta をダウン https://drive.google.com/drive/folders/1fuHI46OF dVIVaTIXSygzuE3vMPRC4q?usp=sharing
- Googleドライブにアップロード
	- 演習で使っているGoogleアカウントでログイン
	- · マイドライブの直下に置いておくと後々やりや

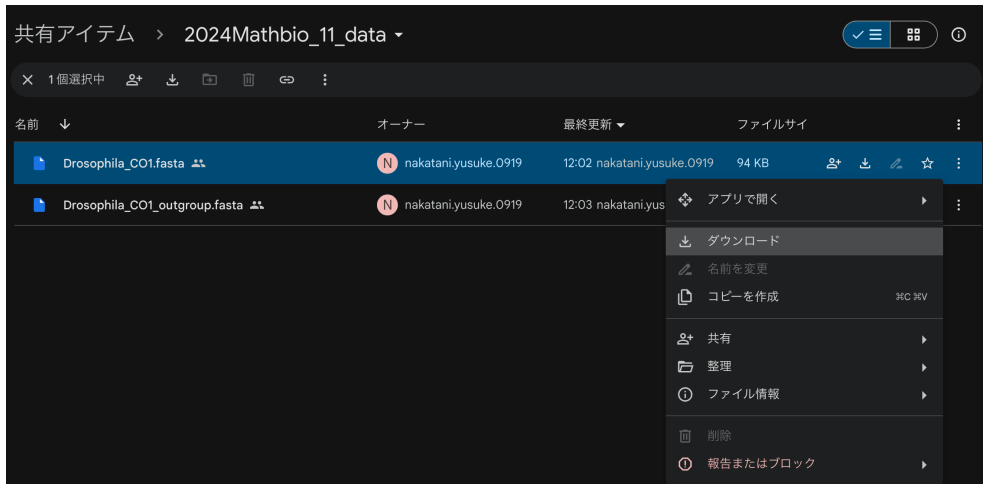

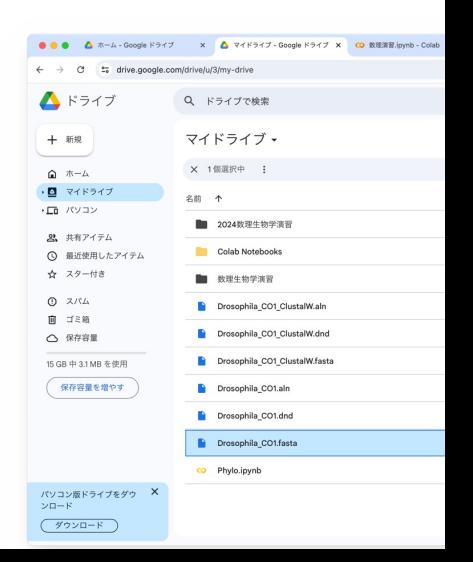

## 今回扱うデータセット

- 日本産ショウジョウバエの野外系統
- ミトコンドリアDNAのCOI(シトクロムオキシ ダーゼサブユニットI)領域の配列
	- DNAバーコーディング(DNA配列からどの種かを 調べる手法)でよく使われる領域
- FASTA形式のデータ

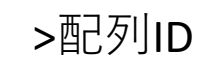

塩基配列

M Drosophila CO1.fasta

 $bD_nydei_FK99$ ACTTTTAGGAATTTTATTTTTTCTATATTATTTGAGAAAGTCTTGTATCACAACGACAAGTTATTTACCCTATTCAATTTAATTCTTCAATTGAATGATACCAAAATACCCCACCTGCTGCAGACACAGATATTCTGAGTTACCTTTATTAACTAATTAA >D hydei HKT2K-2

CACATECTRICAL CONSUMING THE CONTRACT CONTRACT CONTRACT CONTRACT CONTRACT CONTRACT CONTRACT CONTRACT CONTRACT CONTRACT CONTRACT CONTRACT CONTRACT CONTRACT CONTRACT CONTRACT CONTRACT CONTRACT CONTRACT CONTRACT CONTRACT CONTR AACATTTTATTTTGGTAACTTTTATTTTAATTTTAATTTTAATTTTACATGGTTAAAATATTATTATTATTAATAGAAAAAGGAAAAAGGAAAACTTTCGGATTTTAGGGATAATTTAGCTATGCTATGCTATGCTATGTTGGATTTACTTGGATTTATTGGTATTTACTTGGATTATTGGTAGTTATTGGTAATTTGGTATTTACTTGGATTATTGGTAAAT TCATCATATATTCACTGTAGGAATAGATGTTGATACTCGAGCCTACTTCACATCTGCAACTATAATTATTGCTGTTCCTACAGGTATCAAAATTTTTAGTTGATTAGCAACTTTACATGGGGCACAACTTTACATACTCCCCTGCTATTTTATGGGCTTTGTATTT CATTAAATAAATGAATGAAAGATCAAATTATTATTATTATTATTATCGGAGTAAATCTTACTTTTTTCCCTCAACATTTTTCTTGGATTAGCCGGGATACCTCGTCGATACTCTGACTACCCAGATGCCTTACACAACATGAAATGTAATTTCAACAATTGGTTCATCTATTTC >D hydei MTY2

TCGCGACATGGTTATTTTCATTATATTAGAAAATCACAAAGATATTGGAACTTTATTTTTCGGAGCTTGAGCGGGAATAGTGGGAACATCATTATATTCCGAGCTGAACTGGTCATCCTGGTCCTTTAATTGGAGACGACAAATTTATAATGCTAATCGTCATCCTGCTTTAATTGGAGACGACAAATTTATAATGCTCATCC TCATCHION PRODUCED IN A CONTRACT CONTRACT CONTRACT AND TRANSPORTED TO A CONTRACT AND TRANSPORTED TO A CONTRACT AND TRANSPORTED TO A CONTRACT AND TRANSPORTED TO A CONTRACT AND TRANSPORTED TO A CONTRACT AND TRANSPORTED TO A >D\_immigrans\_MT91-1

GGTTGAAAATGGAGCCGGAACTGGAAACAGTTTACCCTCCTTTATCATCAGGGATTGCACATGGGGCTTCAGTAGATTTAGCAATTTACCCTCAATTTAGCCGGAATTTCTTCAATTTAGGGCTTCAATTTAGCAAATTTAGTCAATTTAGCAAATTTAGTCAATTTAGTCAATTTAGTCAATTTAGTCAATTTAGTCAATTTAGTCAATTTAGTCAATTTA GGAATTACTTTAGACCGAATACCTTTATTTGTTTGATCAGTTGTAATTACTGCATTATTATTATTATTATCTCTACCTGTTTTAGCCGGAGCAATTACAATATTATTGCAGACCGAAATTTAAACACTTCATTTTTTGCCCCTGCAGGAGGAGGAGCCCTATTCTTTATC AACATTTATTCTGATTTTTTGGGCATCCAGAAGTTTATATTTTAATTCTCCTGGATTCGGAATAATTTCTCATATTATTAGTCAAGAATCAGGTAAAAAGGAAACATTTGGGTCTTTAGGAATAATTTATGCAATACTTGCTATTGGGTTATTGGGATTATTGGGATTATTGGGATTATTGGTTTTGGCATTGCTTTATTGGTTTATTGTTTGAGC TCACCATATATTTACAGTTGGGATAGATGTTGATACACGAGCTTATTTTACTTCAGCAACTATAATTATTGCTGTACCAACAGGAATTAAAATTTTCAGTTGATTAGCAACTTTACATGGAGCTCAACTTTCATACTCACCAGCCATTTTATGAGCTTAGGATTTTACGCAGCTCTTACGATTTTATGATGCTTTAGGATTTTATGATCTCATACTTTATGA TTATTTACTGTAGGAGGATTAACTGGAGTTETTTTAGCTAATTCATCTGTAGATATTATTCTTCATGATACTTATTACGTAGTAGCCCACTTCCATTATGTATTATCAATAGGAGCTGTATTTGCTATTATAGCAGGGTTTCATCCATTGATCCCTTTATTCACAGGAGTTAACCACCTTTCATCCCTTTATTCACAGGAGCTGTATTAGCAGGTTTCATCCC TCTTTTAGGAATTTTATTTTTATTATTATTATTATGAGAAAGTTTAGTGTCTCAACGACAAGTAATTTATCCAATTCAATTCATTGAATTCTTATTGAATAGCAAATACCCCTCCAGCAGCAGAACACAGATATTCTGAACTTCCTTTATTAACTAATTAA

### 分子系統樹の作成

- DNAに蓄積する変異は一定の割合で起きる
- ほとんどは自然選択とは無関係な中立の変異
- DNA配列がどれくらい似ているか →進化的にどの程度近縁かを推定できる

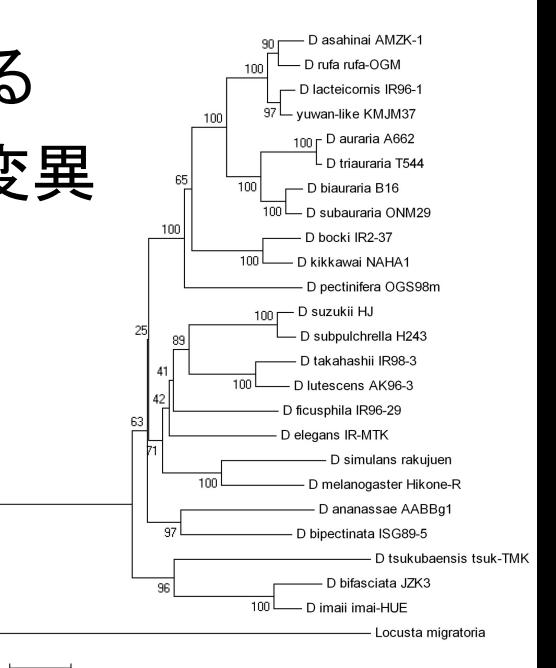

https://kyotofly.kit.jp/ehime/genome2007/index\_j.html

• 全ゲノムを使うこともあるが、ここでは一部の遺伝子 (マーカー遺伝子)配列のみを扱う →データが大きすぎず扱いやすい

# Google Colabを立ち上げる

# 11-01 必要なツールのインストール

!apt-get install clustalw !pip install biopython !pip install scipy

#### # 11-02 モジュールとパッケージの読み込み from Bio.Align.Applications import ClustalwCommandline from Bio import AlignIO, Phylo from Bio.Phylo.TreeConstruction import DistanceCalculator, DistanceTreeConstructor import matplotlib.pyplot as plt

#### Google ドライブのファイルへのアクセスを許可

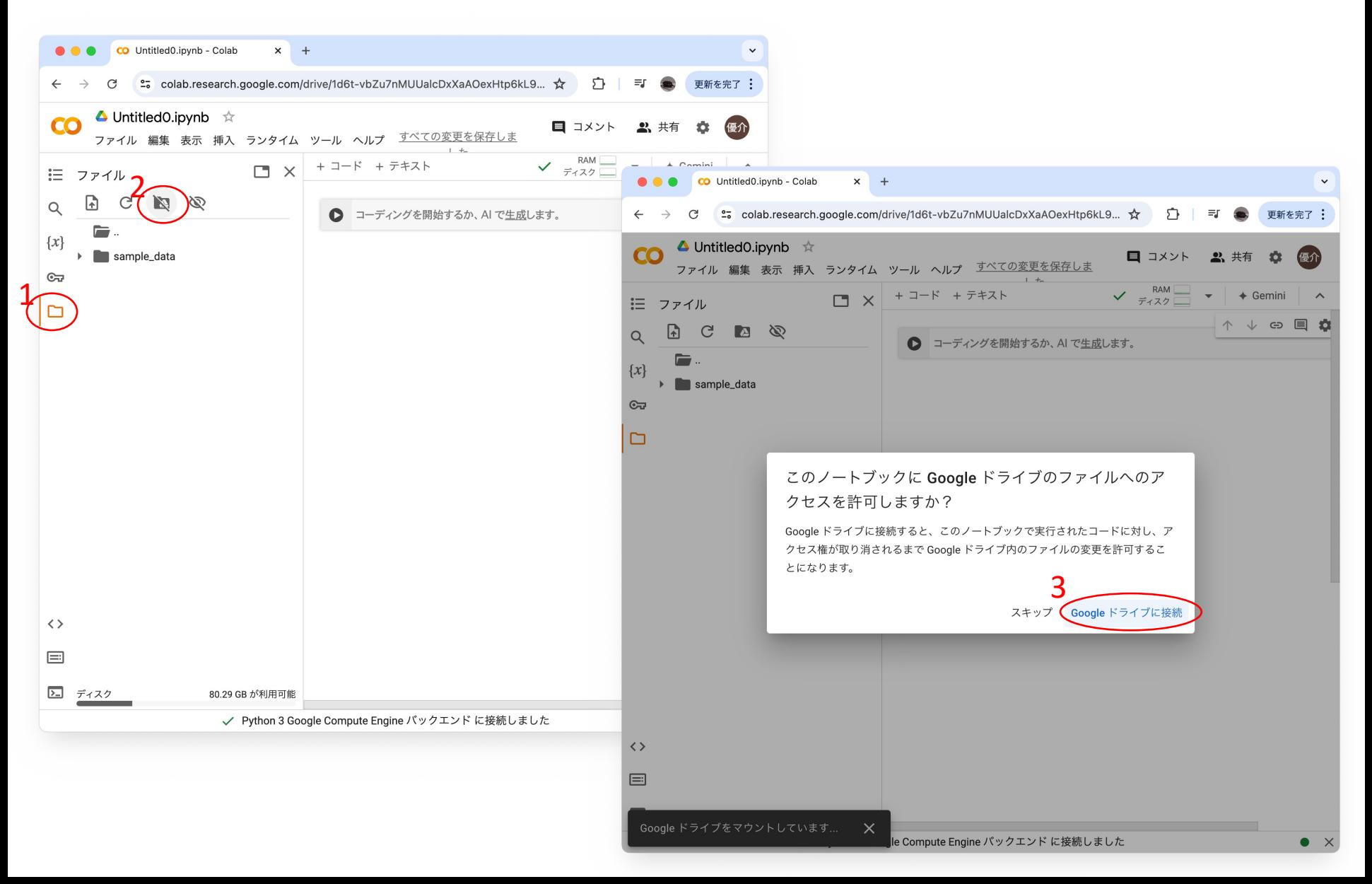

## パス(ファイルの住所)を通す

# 11-03 ファイルとツールのパスを通す # FASTAファイル fasta file = '/content/drive/MyDrive/Drosophila CO1.fasta' # ClustalW clustalw\_exe = "/usr/bin/clustalw"

clustalw\_cline = ClustalwCommandline(clustalw\_exe, infile=fasta\_file)

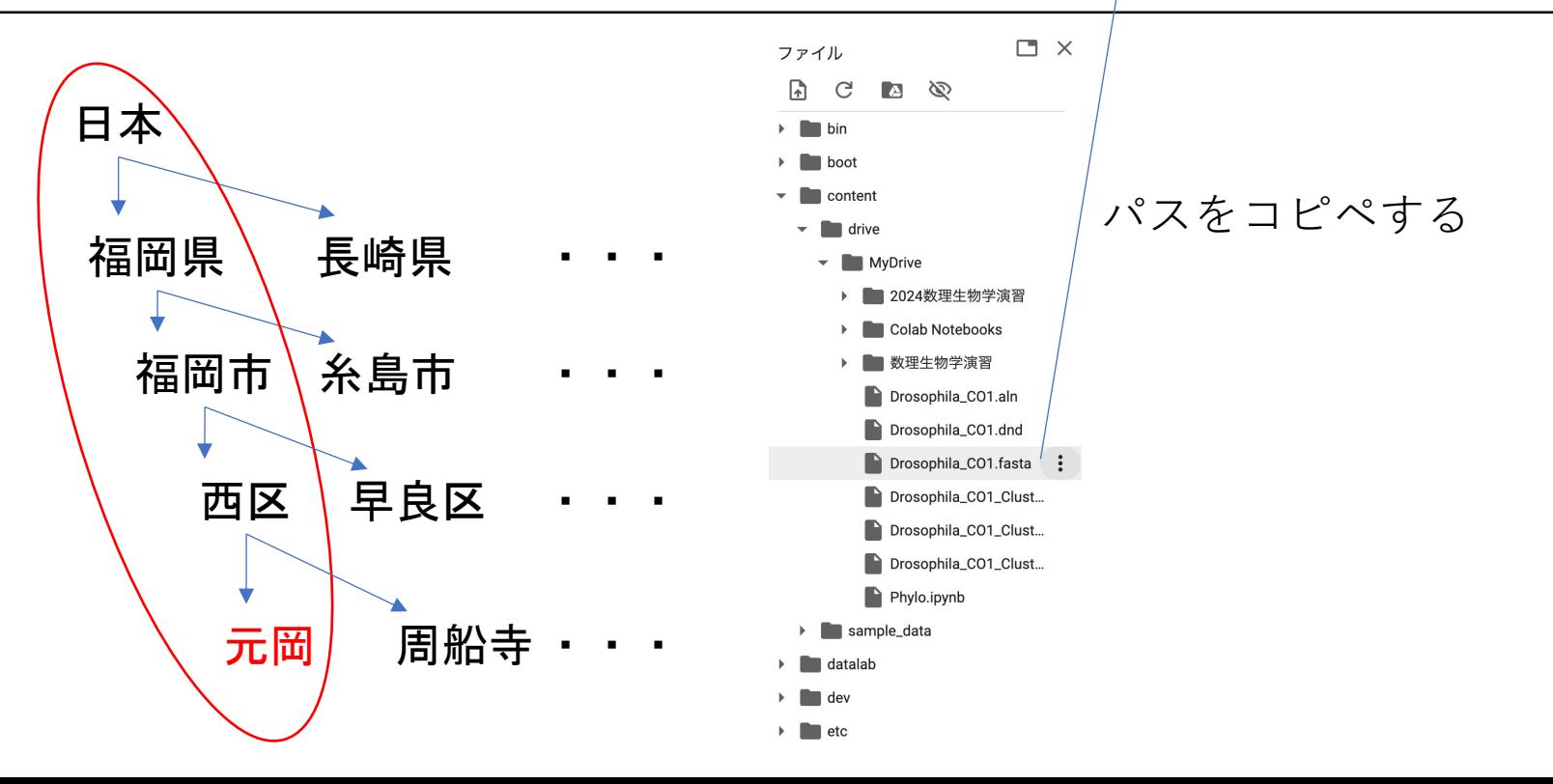

#### Drosophila CO1.fastaのパスはコピペすると良い

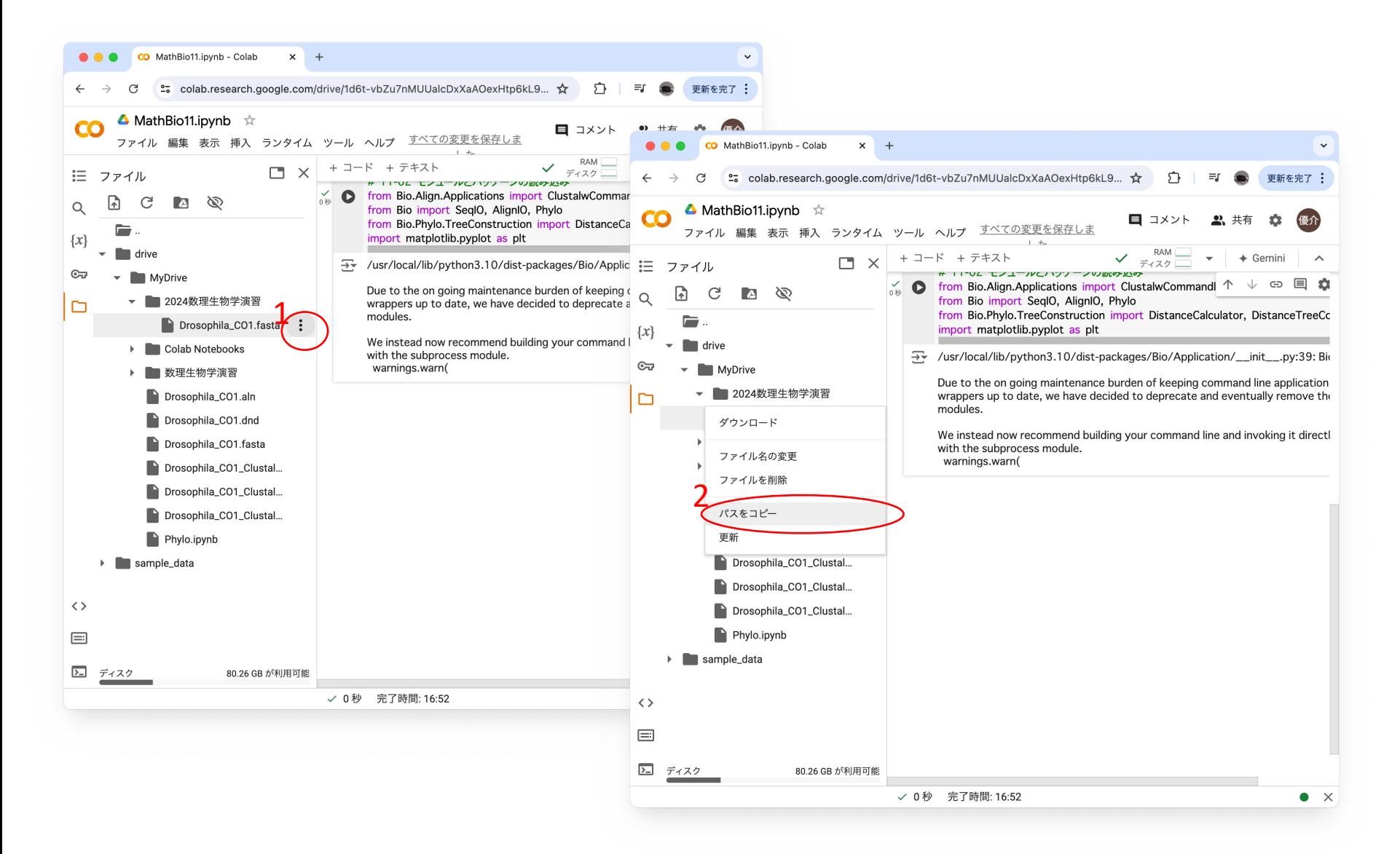

## ClustalWでアラインメント

※やや時間がかかります(2分くらい)

# 11-04 アラインメントの実行, 結果の読み込み

stdout, stderr = clustalw\_cline()

alignment = AlignIO.read(fasta\_file.replace(".fasta" , ".aln"), "clustal")

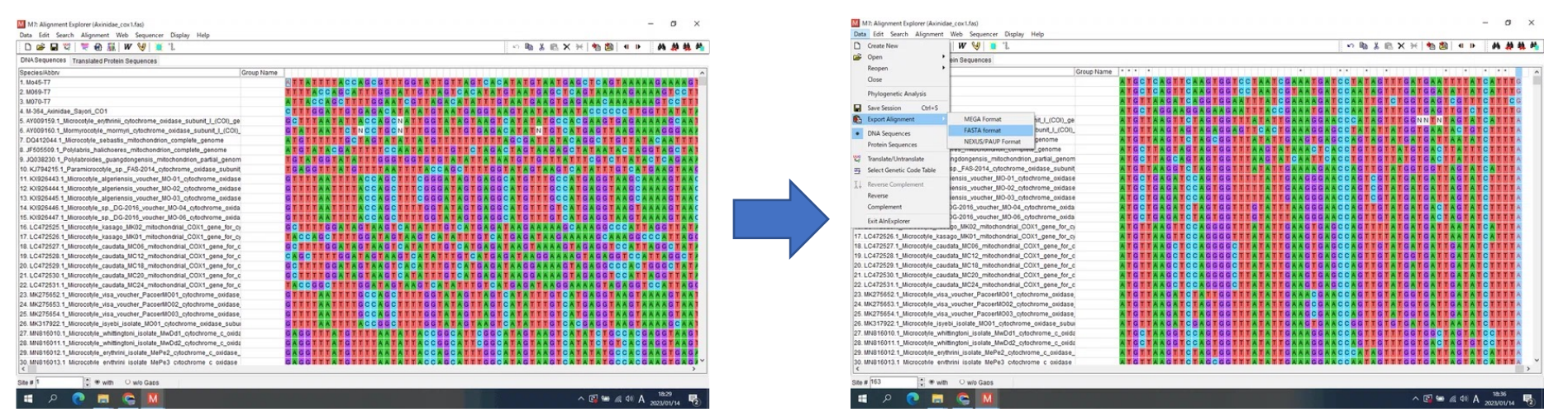

https://note.com/fish\_and\_worms/n/n6f64cc75447a

配列を整列させる

## 系統樹作成の準備

配列間の距離を計算する方法を指定 identity method(同一性法) 配列間の一致する位置の割合に基づいて距離を計算

# 11-05 距離行列の計算, 系統樹の作成

# 距離行列の計算 calculator = DistanceCalculator('identity') dm = calculator.get\_distance(alignment)

# 系統樹の作成 constructor = DistanceTreeConstructor() tree = constructor.nj(dm)  $#$  neighbor-joining method

距離行列(dm)をもとに近隣結合法を使用して系統樹(tree)を構築

## 近隣結合法(NJ法)の原理

例: 4つの配列A, B, C, Dの間の距離行列

 $\boldsymbol{B}$  $\mathcal C$  $\boldsymbol{A}$ D  $0\quad 5\quad 9$ 9  $\bm{A}$  $B=5=0$ 10 10  $\overline{C}$ 9 10 0 8  $10<sup>1</sup>$ 9 8 D

1.最も近いペア(AとB)を見つけて結合する 2.新しいクレードAB以外の配列C, Dへの距離を計算する 3.距離行列を更新し、再び最も近いペアを見つけて結合する 4.これを繰り返して系統樹を構築する

系統樹を描画する

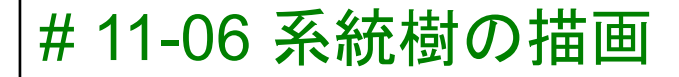

# 内部ノードの名前を削除 for clade in tree.find clades(): if not clade.is terminal(): clade.name = ""

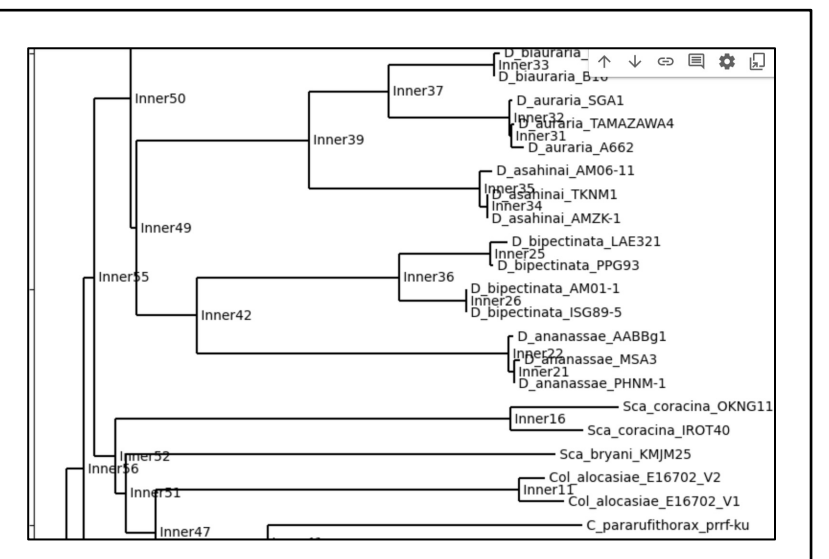

```
# 系統樹の描画
fig = plt.figure(figsize = (10, 20))ax = fig.addsubplot(1, 1, 1)Phylo.draw(tree, axes=ax, do show=False)
plt.title('Phylogenetic Tree')
plt.show()
```
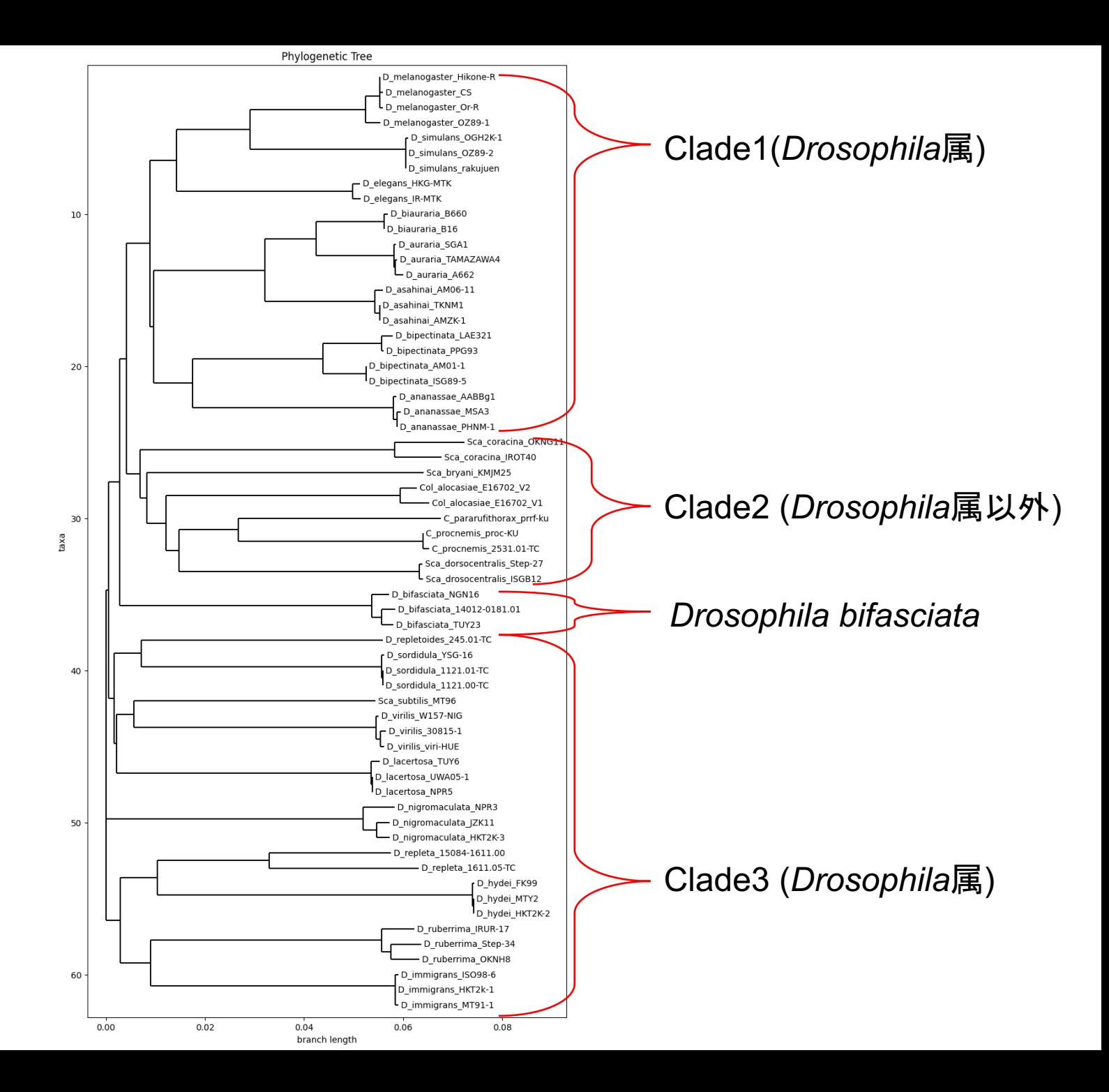

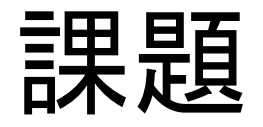

Normal

- 1. 今回作成した系統樹の中のClade1に入る種とClade2に入 る種それぞれの共通点を答えてください。 (ヒント: どちらもDrosophila属だが、亜属は同じ?)
- 2. 1. で答えたの共通点をもとに考えると、*Drosophila bifasciata*はClade1,2のどちらに属するか?
- 3. 質問・感想・要望をどうぞ!

**Hard** 

- 1. 以下の2点のどちらか(もしくは両方)を実施し、系統樹 の図を添付してください。
	- 系統樹に外群を追加する
	- 近隣結合法以外で系統樹を作成する

# 応用編: 外群(outgroup)を追加

外群: 対象の配列よりも遠縁の特定の配列

今回のHard課題ではトノサマバッタの配列を使用 対象の配列に入りそうなものはNG (*Drosophila*属とか) 遠縁すぎるものもNG (シロイヌナズナとか)

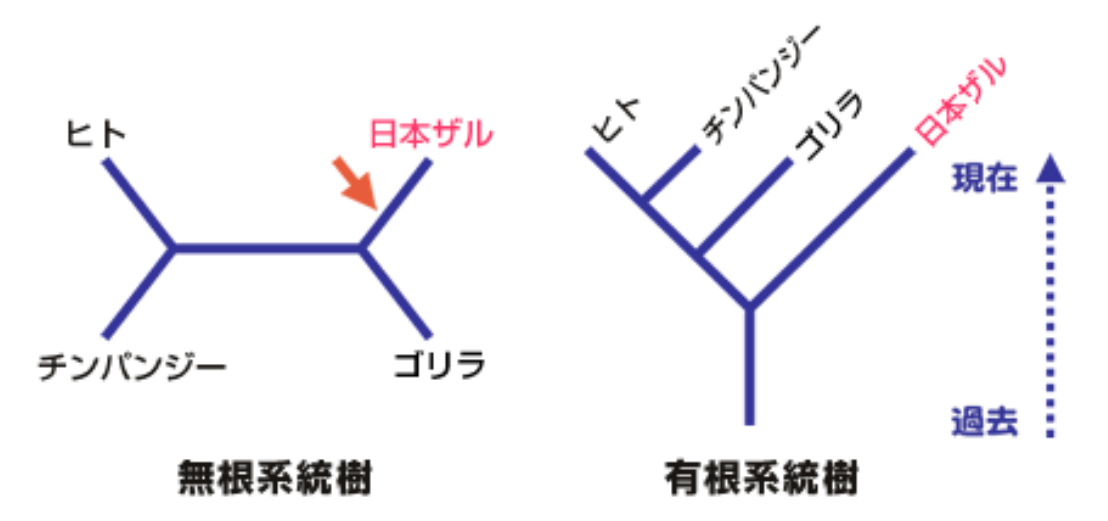

https://www.brh.co.jp/research/formerlab/miyata/2005/post\_000008.php

外群を追加すると有根系統樹が作成できる 共通祖先からどのように分岐したか推定可能

## 外群付きの系統樹作成

#### Drosophila\_CO1\_outgroup.fasta をダウンロード

M Drosophila\_CO1\_outgroup.fasta - 編集済み TTAACATTTTTCCCTCAACATTTTTTAGGATTAGCAGGTATACCTCGTCGATATTCAGATTACCCAGATGCTTATACTTCATGAAATATTATTTCAACAATTGGATCATTTCTCTTTTAGGAATTTTTTCTCTTTTAGGAATTTTTTCTCTTTTAGGAATTTTTTCTTTTTAGGAATTTTTTCTTTTTCTT TTATATTATTTTGAGAAAGTTTAGTTTCACAACGTCAAGTAATTTATCCAGTTCAACTAAATTCATTGAATGATATCAAAATACACCACCTGCTGAACATAATTATTCTGAATTACCAATTTTAACTAATTAACTAATTAACTAATTAACTAATTAACTAATTAACTAATTAACTAATTAACTAATTAACTAATTAACTAATTAACTAATTAACTAATTAAC alocasiae F16702 V1

 $\overline{\text{CGCGACAATGGTTATTTTCTACGAATCA}}$ SATTTAGCTATCTTTTCTCTTCATTTAGCAGGAATTTCATCAATTTTAGGGGCAGTAAATTTTATTACTACAGTAACTAATATACGATCAACCGGAATTACTTTAGACCGAATACCCT CAATGGGAGCTGTATTTGCTATTATAGCAGGATTTGTACATTGATACCCCTTATTTACAGGATTAACTATAAATATAAAATGATTAAAA TTATATTATTTGAGAAAGTTTAGTTTCTCAACGACAAGTAATTTATCCTATTCAATTAAATTCT >Col alocasiae E16702 V2

**TCGCGACAATGATTATTCTCTACAAA** ATAAATAATATAAGATTTTGACTACTTCCCCCTGCTCTTTCTCTTTTATTAGTAAGAAGAATAGTTGAAAATGGAGCTGGAACAGGATGAACAGT CATATATTCACAGTAGGAATAGATGTTGATACACGAGCTTACTTTACATCGGCTACAATAATTATTGCAGTACCAACAGGAATTAAAA1 ATTTTTTAGGATTAGCTGGAATACCCCGACGATACTCAGATTATCCAGATGCTTATACTTCATGAAATATTATTTCTTCAATTGGTTCATCTAT

外群: *Locusta migratoria* (トノサマバッタ)

#### 基本的なコードは同じだが、途中で外群を指定する

# 外群の指定(外群となる配列IDを指定) outgroup = 'Locusta\_migratoria' tree.root with outgroup(outgroup)

※どの段階で外群を指定すればいいかは考えてみてください

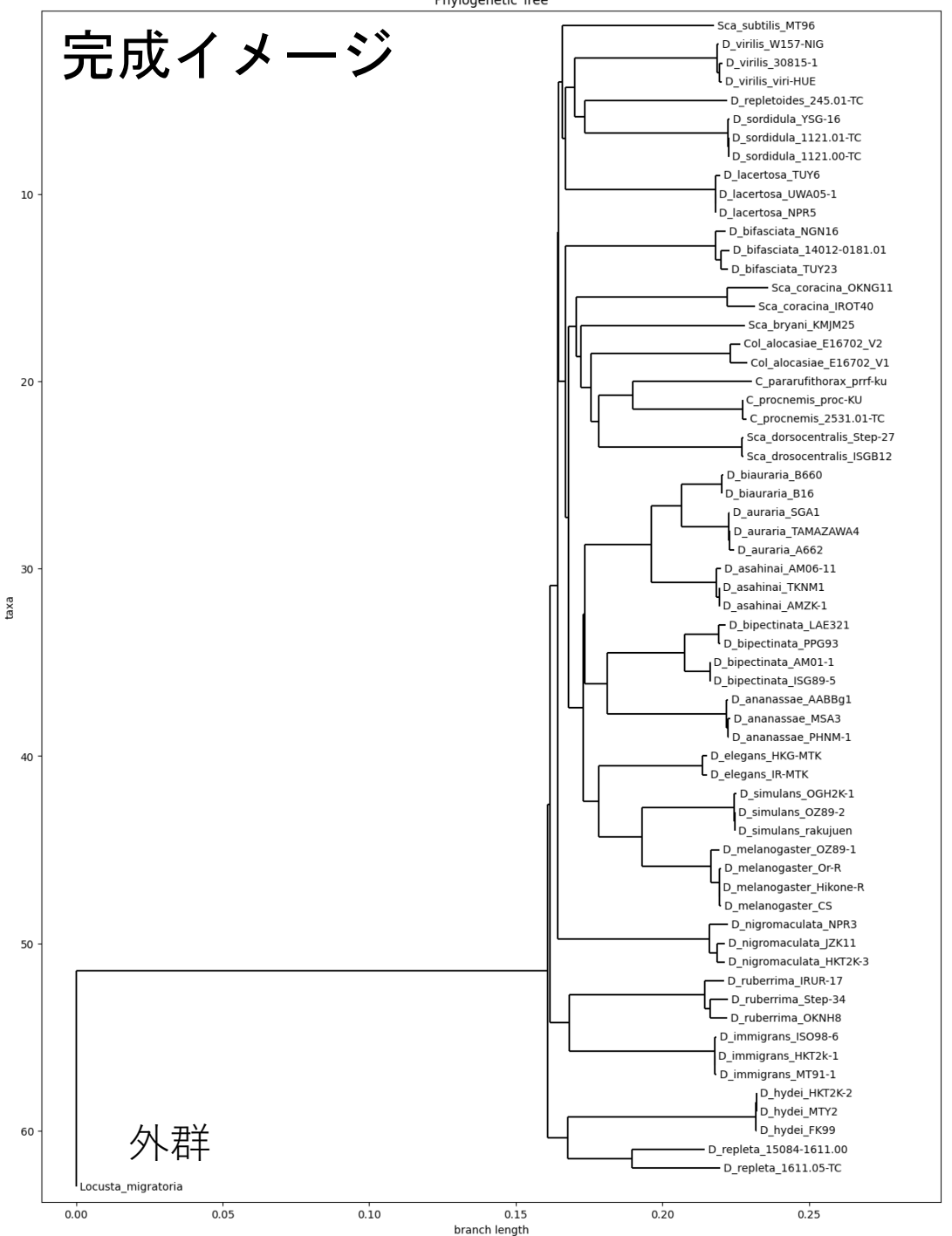

Phylogenetic Tree

## 応用編: 他の手法で系統樹作成

系統樹の作成方法は他にもある

- 距離行列法
	- •近隣結合法(NJ法)→今回の演習で使用
	- •平均距離法(UPGMA法)→同じようにできる
- 形質状態法
	- 最節約法(MP法)
	- 最尤法(ML法) (↑これらはちょっと大変です)

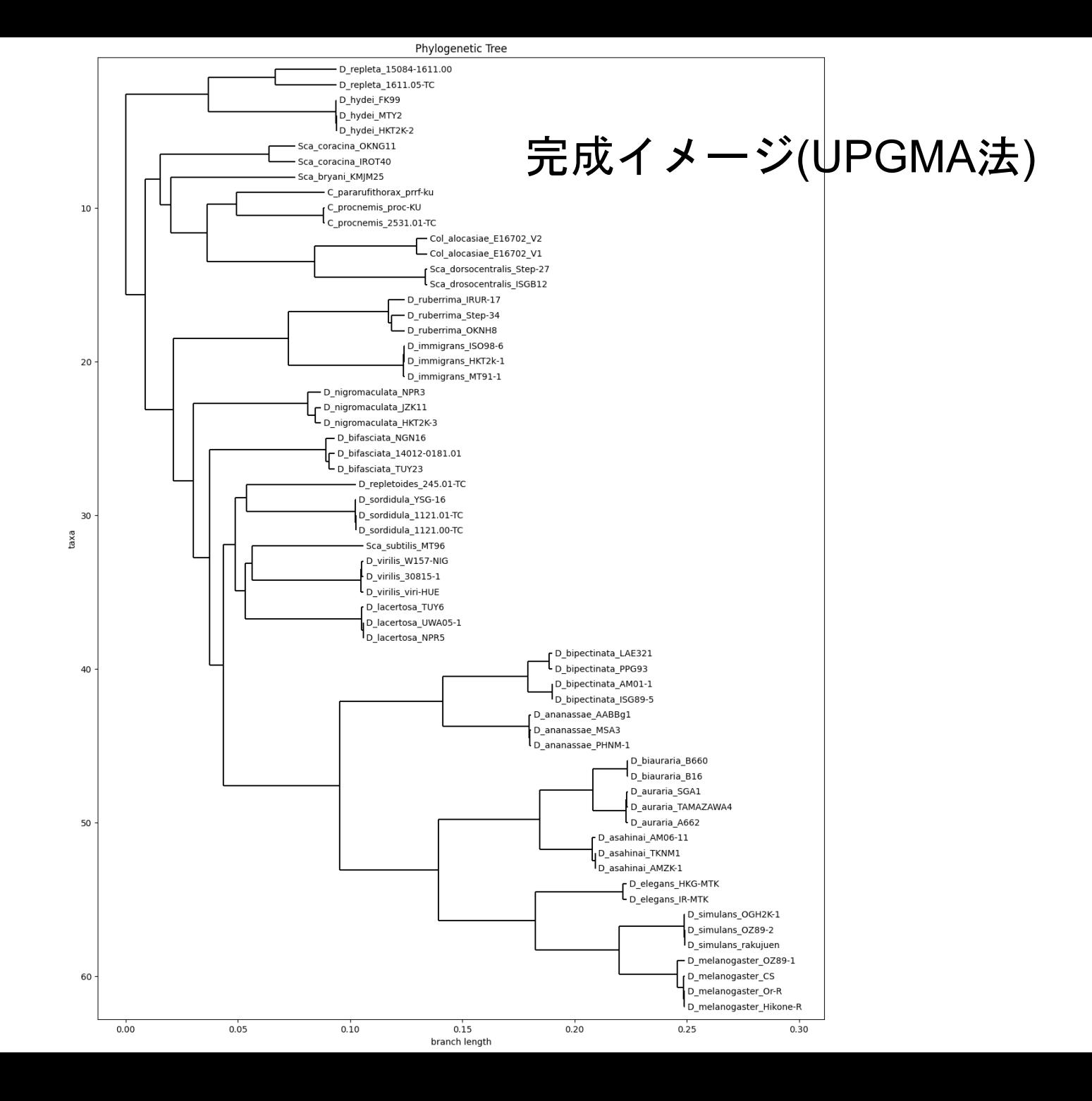